## 目次

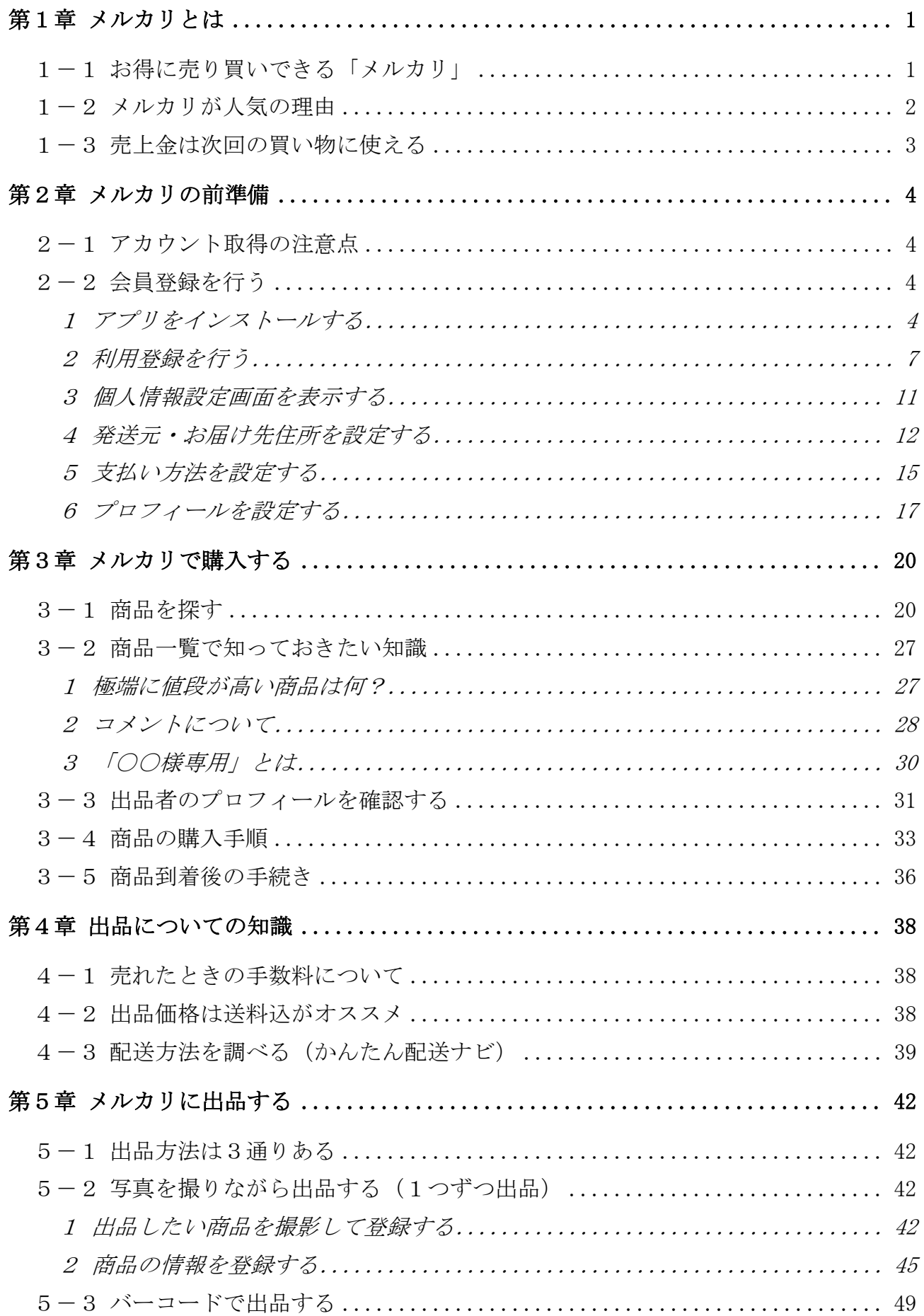

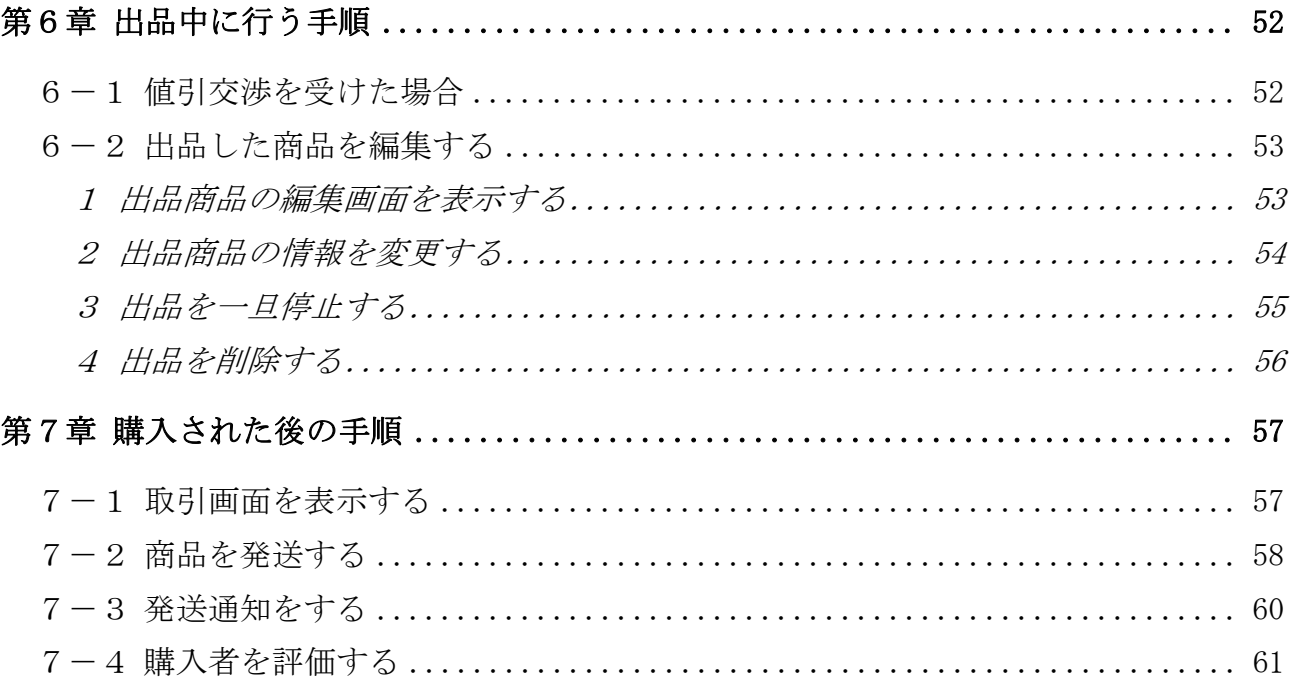

テキストの画面環境

- $\cdot$  Pixel4 (Android 11.0)
- OPPO Reno A (Android 9.0)
- ・XPERIA SOV36(Android 9.0)
- ・P20 lite(Android9.1)
- $\cdot$  iPhone(iOS 14.3)

※ 本書に掲載している各種料金の情報はテキスト制作時のものです。 ※ 本書で説明している「スマホ」の操作は「タブレット」端末でも可能です。

## 第1章 メルカリとは

本章では「メルカリ」の概要と魅力を紹介します。

## 1-1 お得に売り買いできる「メルカリ」

「メルカリ」とは、ネット上でフリマ(フリーマーケット)の ように、個人間での商品売買ができるアプリです。

非常に人気があるサービスで、累計出品数が 20 億品を突破し た国内最大のフリマサイトです。(2020 年 12 月現在)

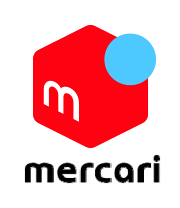

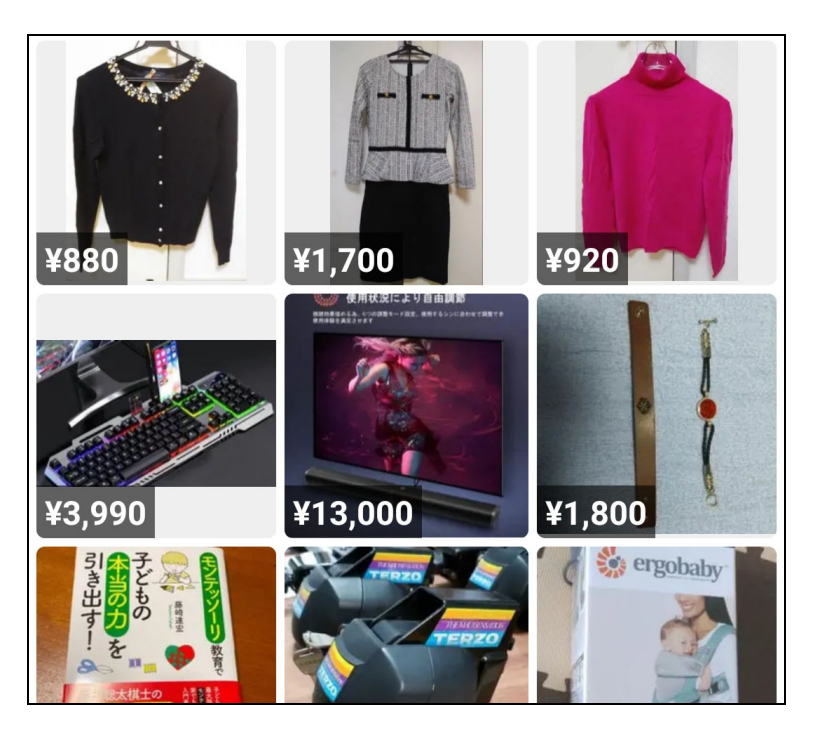

左図はメルカリの画面 です。たくさんの人が 日々、欲しい商品を探 しています!

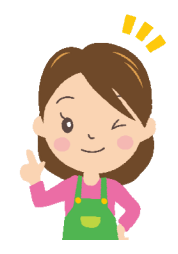

メルカリの魅力はなんといっても、欲しいものが安く手に入ること。

そして、要らなくなったものが高く売れることです。

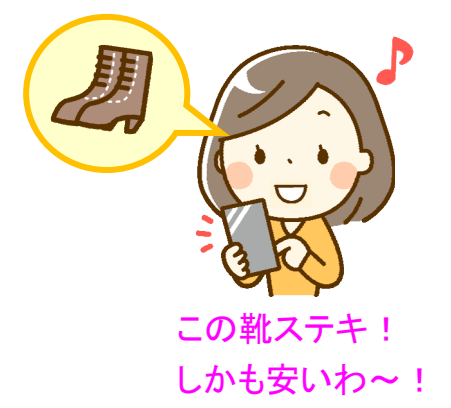

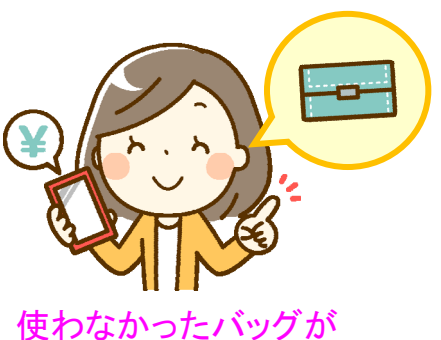

高値で売れちゃいました!

### 1-2 メルカリが人気の理由

こうした個人間の商品売買サービスは昔からありました。

(例:ヤフーが運営する「ヤフオク」など)

現在、メルカリがこれほどの人気になったのは、次のような魅力があるからです。

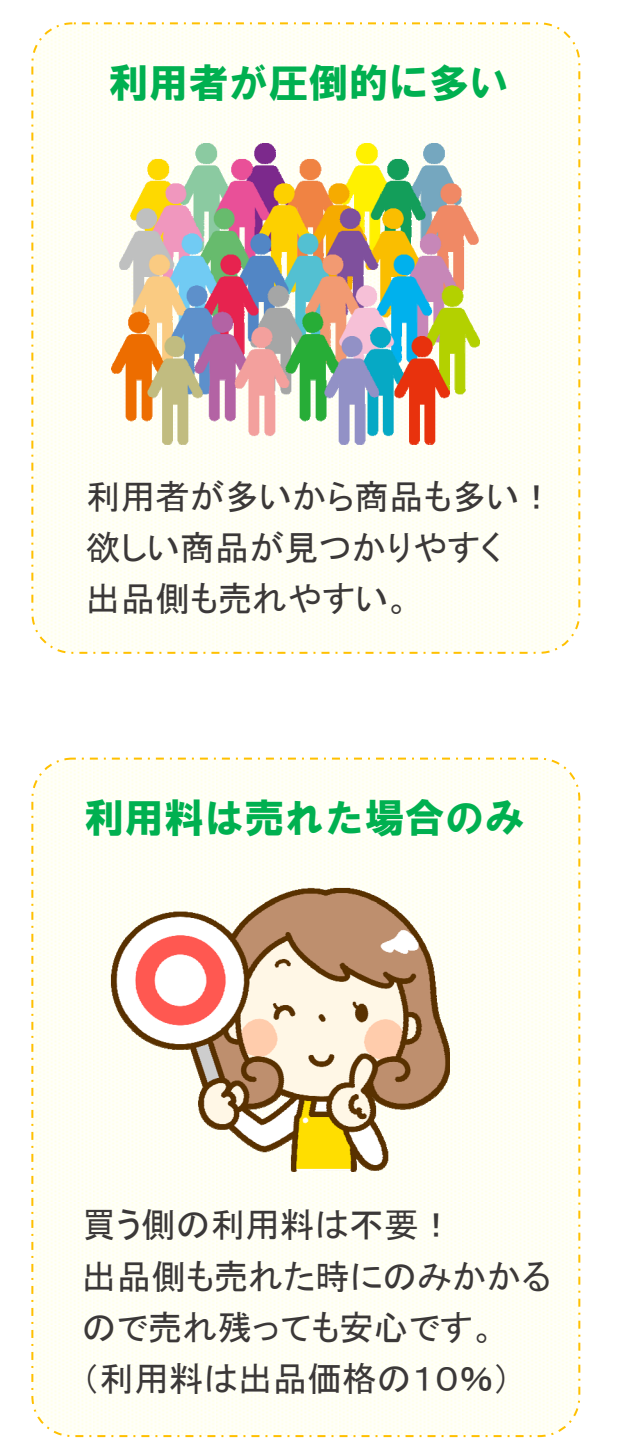

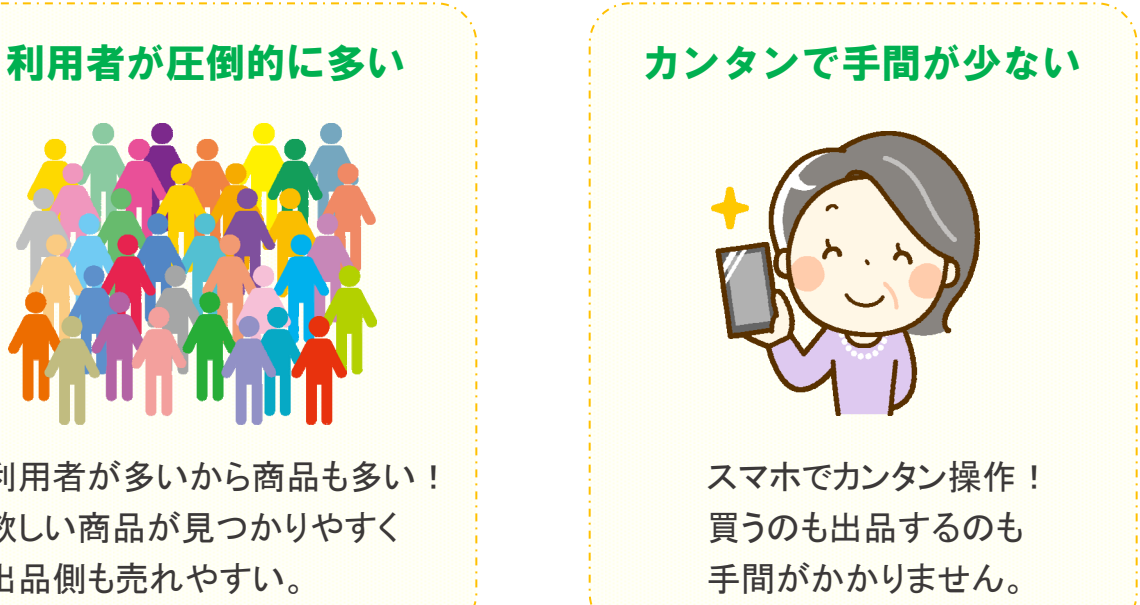

家にいながらお買い物! 気楽でお得で楽しい! それが「メルカリ」です!

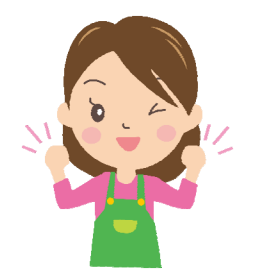

次ページから 利用登録を行いましょう!

#### 1-3 売上金は次回の買い物に使える

出品物が売れた場合、その売上金はメルカリ内に保管され、次回の商品購入時に 使うことができます。

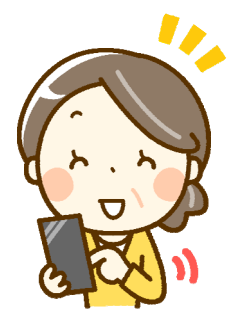

洋服が 3,000 円で 売れたわ~ ! このお金で、 何を買おうかな?

もちろん、自分の口座に振り込んでもらうこともできます。(手数料 200 円)

なお、売上金を商品購入に使う場合は「売上金を一旦、ポイントに交換」する 手順が必要になります。

ただし、メルペイを利用すれば、本手順は、不要になります。

(共に、応用編のテキストに記載)

### 【参考】売上金の保管期限について

 メルカリの売上金は 180 日の保管期限があります。 180 日以内にポイント購入か、振込申請をしなかった場合は 売上金が失効しますので注意しましょう!(初回は救済措置あり)

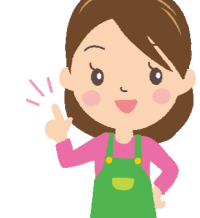

※ 売上金は保管期限が早く切れるものから消費されます。

※ 保管期限の残り期間は下記の手順で確認できます。

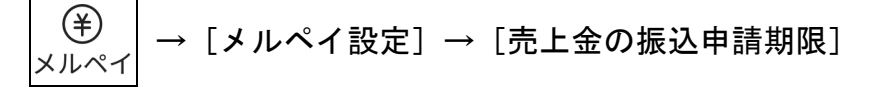

 ※ キャッシュレス決済「メルペイ」を利用している場合は、振込申請の期限が無 くなります。(キャッシュレス決済メルペイについては、応用編に記載)

・・・・・・・・・・・・・・・・・・・・・・・・・・・・・・・・・・・・・・・・・・・・・・・・・・・・・・・・・・・・・・・・・・・・・・・・・・・・・・・・・・・・・

# 第2章 メルカリの前準備

本章では、メルカリの利用登録や設定等の前準備を行います。

### 2-1 アカウント取得の注意点

 メルカリのアカウントは1人につき1つのみです。 他サービスのように複数のアカウントは取得できませんので 注意してください。(複数取得していないかは、運営会社が厳し くチェックしています)

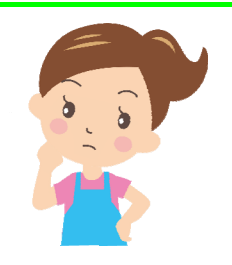

## 2-2 会員登録を行う

メルカリのアプリをインストールして、会員登録を行いましょう。

### 1 アプリをインストールする

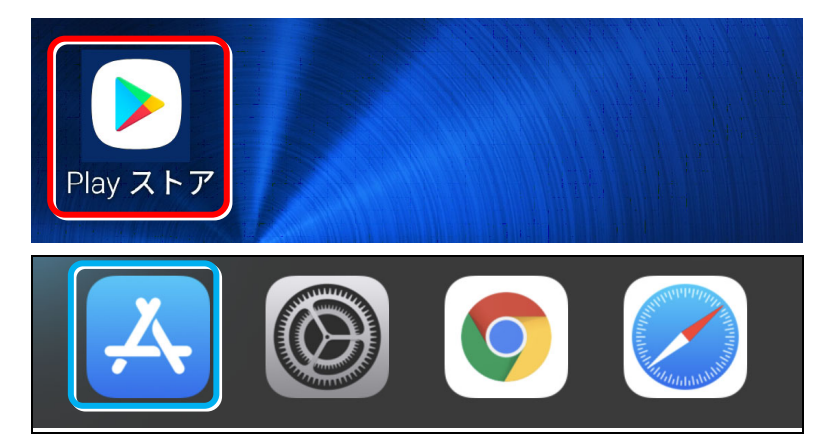

- ① ホーム画面を表示します。
- ② [Play ストア]をタップし ます。
- ※ iOS は、App Store を タップします。

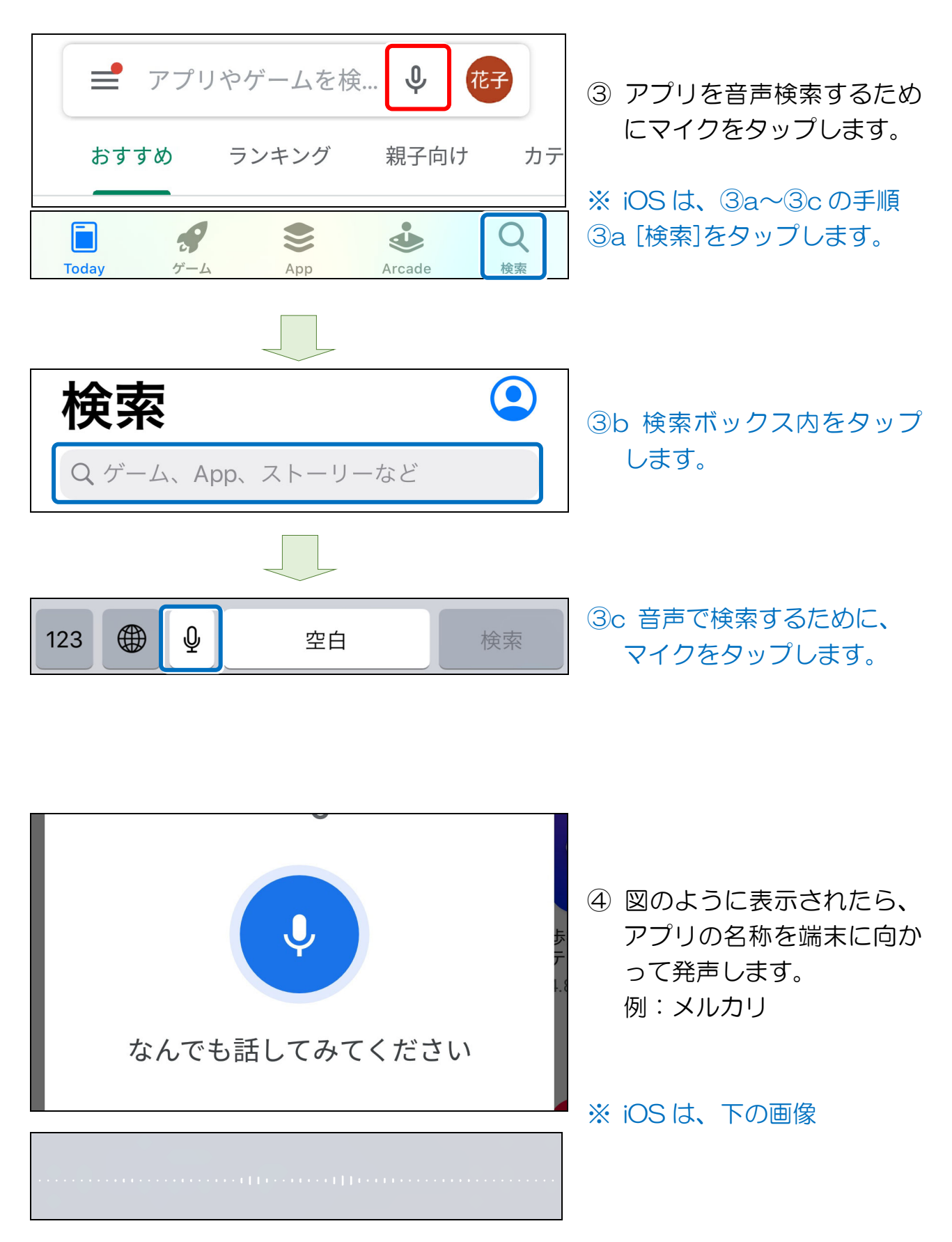

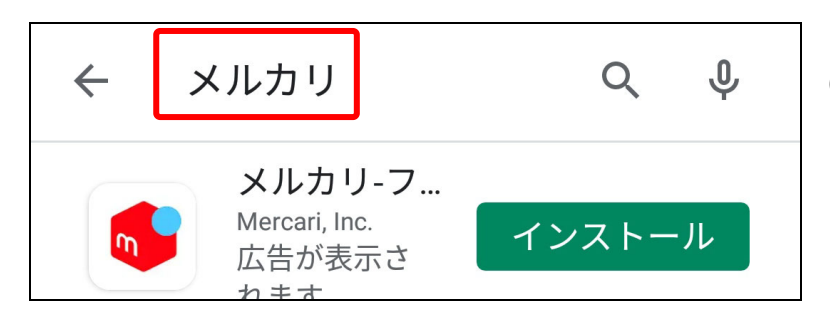

- ⑤ 検索結果が表示されます。
- ※ iOS は、表示候補から該当 のものをタップします。

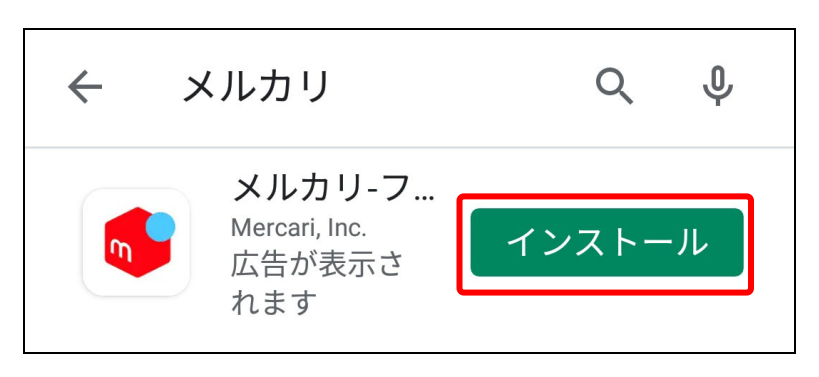

- ⑥ [インストール] (iOS は[入手]) を タップします。
- ※ [更新]と表示された場合 は、[更新]をタップします。

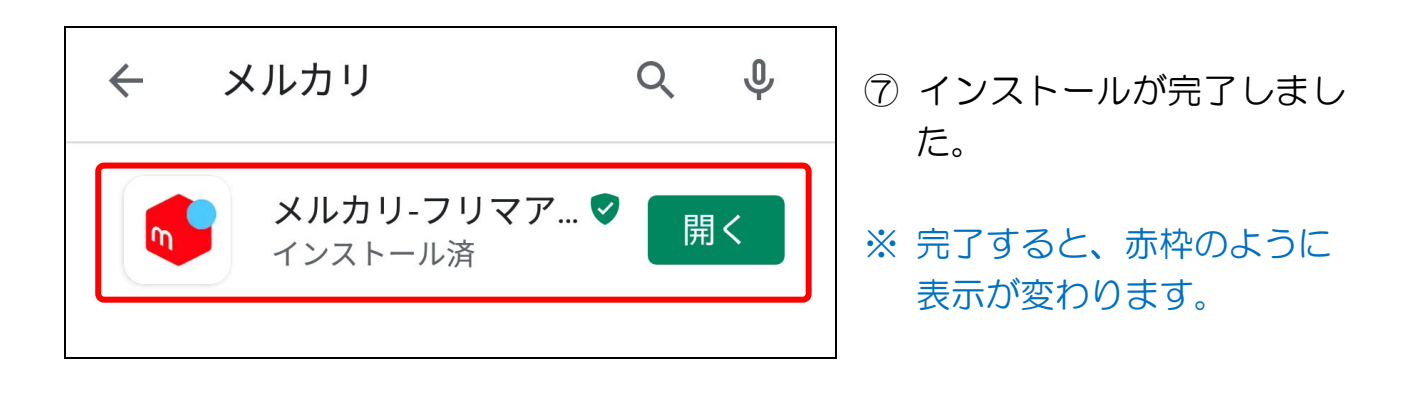

## ● 次項の準備をする ① く [バック]を何度かタップして、ホーム画面に戻ります。 ※ iOS は、[ホーム]ボタンをタップして、端末のホーム画面に戻ります。 (以後、本補足は省略)

### 2 利用登録を行う

「メルカリ」アプリを起動して、利用登録を行いましょう。

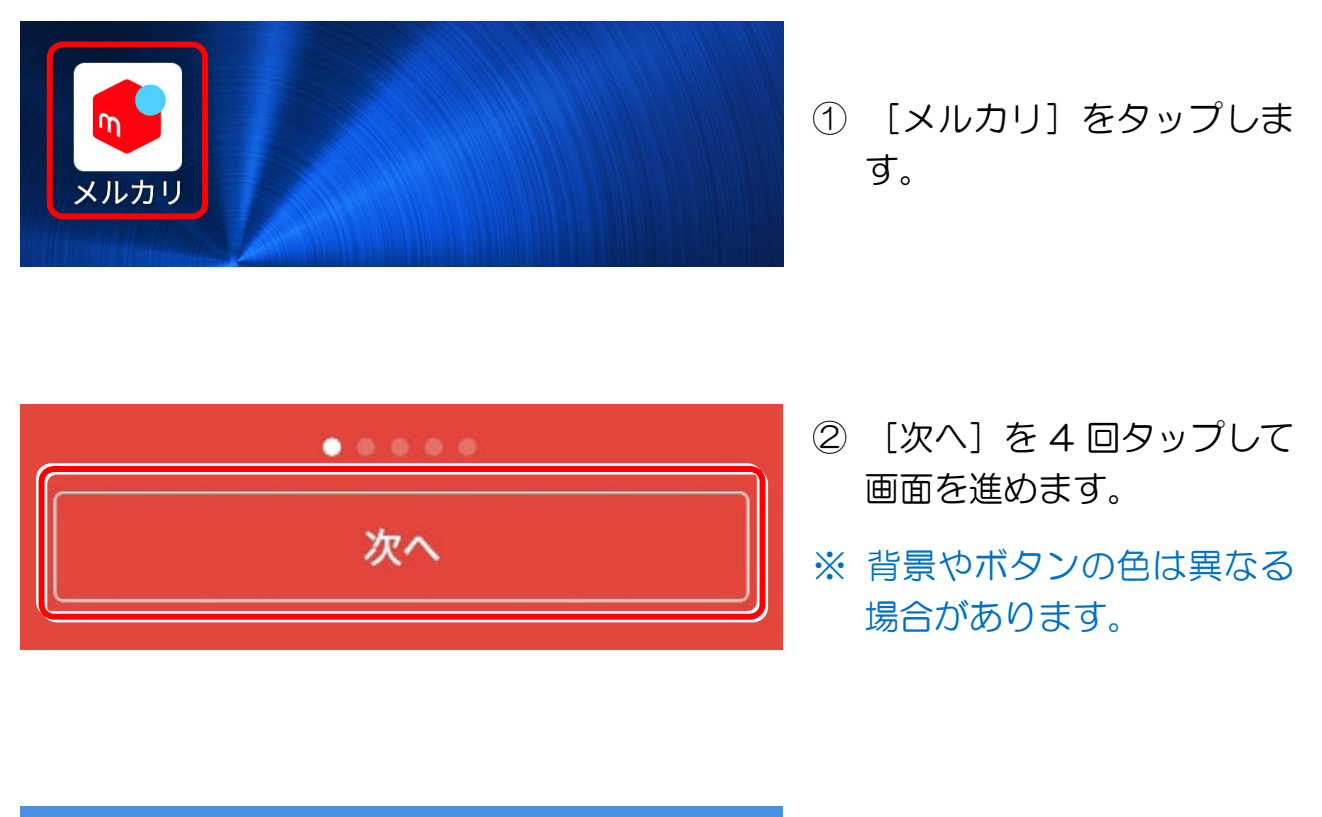

$$
\begin{array}{|c|} \hline & \multicolumn{2}{c|}{\textbf{2b.}\atop \hline\textbf{1}\end{array}}
$$

- ③ [さあ、はじめよう!]を タップします。
- ※ 背景やボタン名は異なる場 合があります。

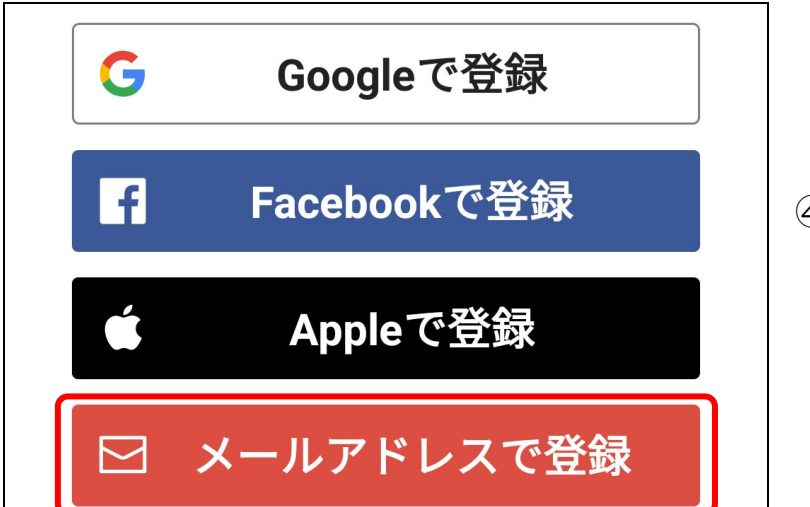

④ 任意の登録方法を選択しま す。 例:メールアドレスで登録